## **OpArkCon**

Author: Tomer Zait

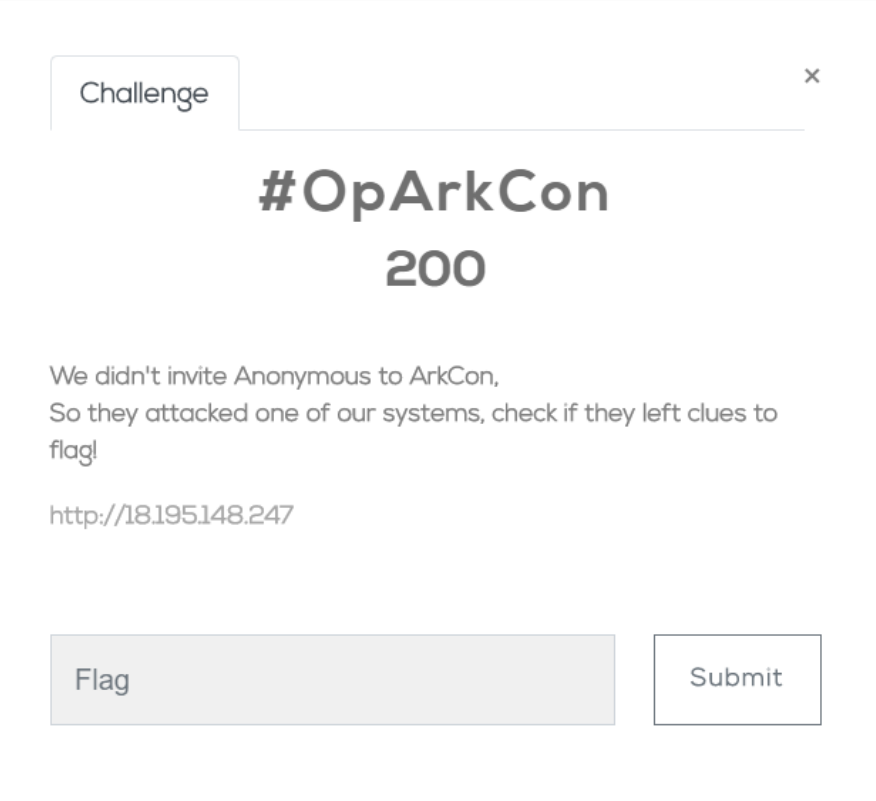

The challenge starts with a URL: http://18.195.148.247

When we go to the URL in our browser we see an anonymous message:

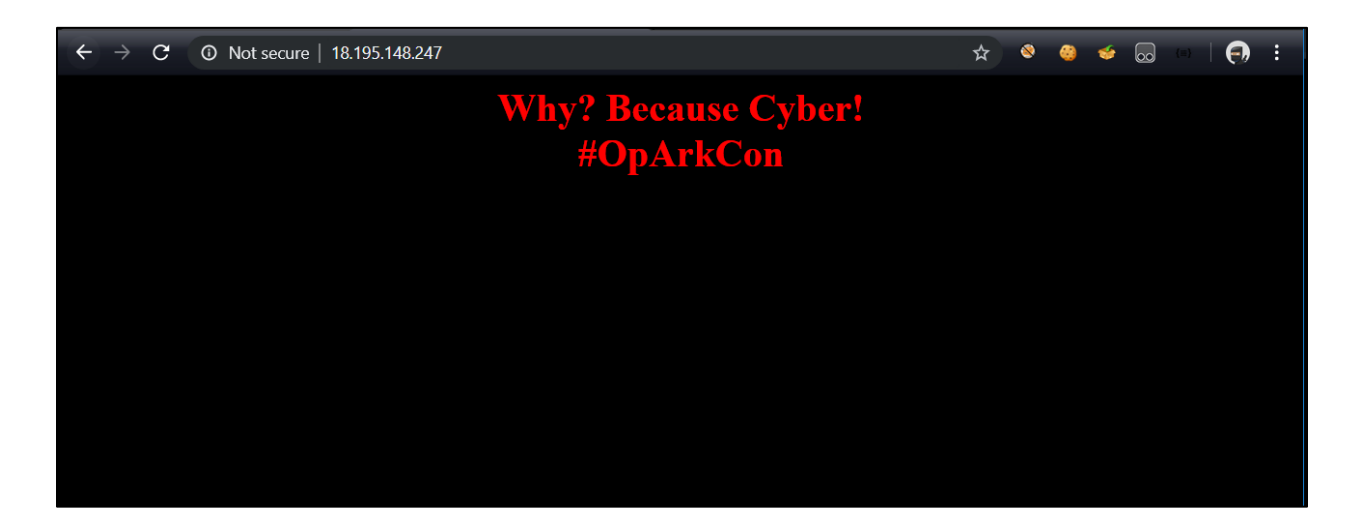

When we view the page source we can see a JavaScript Code that should have worked but had a tiny bug that made it useless…

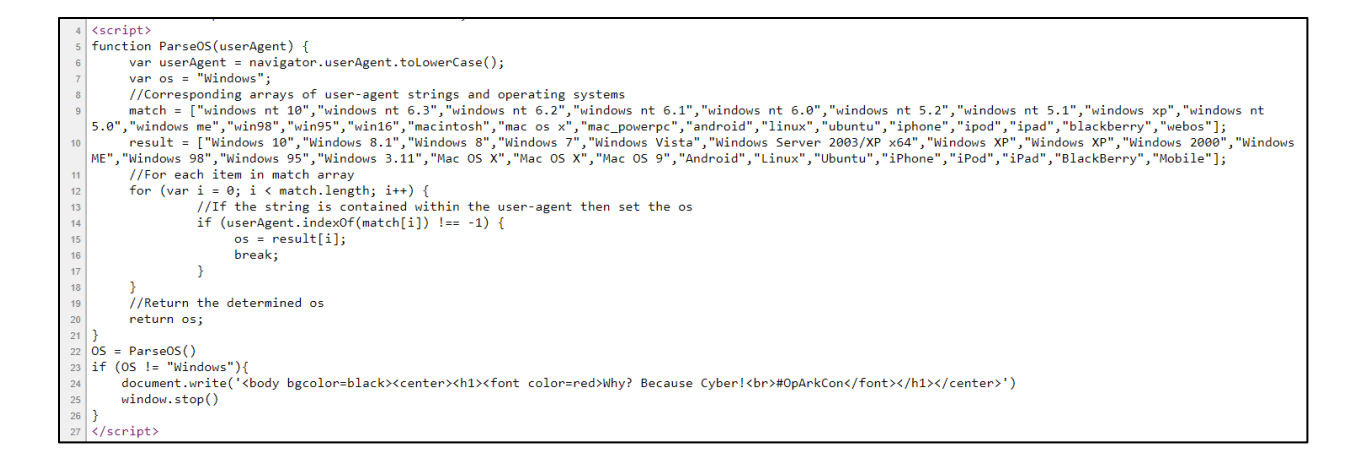

\* The Code and the page design taken from a real anonymous attack that happened on March 2019. You can read more about it here: https://www.cyberark.com/threatresearch-blog/opjerusalem-flashinstaller-ransomware/

If the script didn't have a bug, this code was running when we opened the page on Windows (also found in the page source):

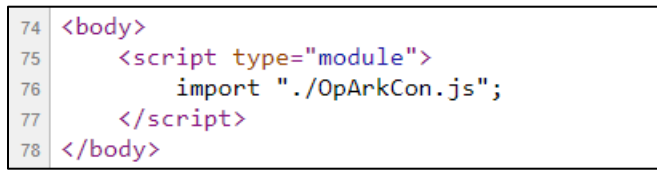

This is a ES6 import of the **OpArkCon.js** file.

When we open this file in our browser we see a **JSFuck** Obfuscated Code:

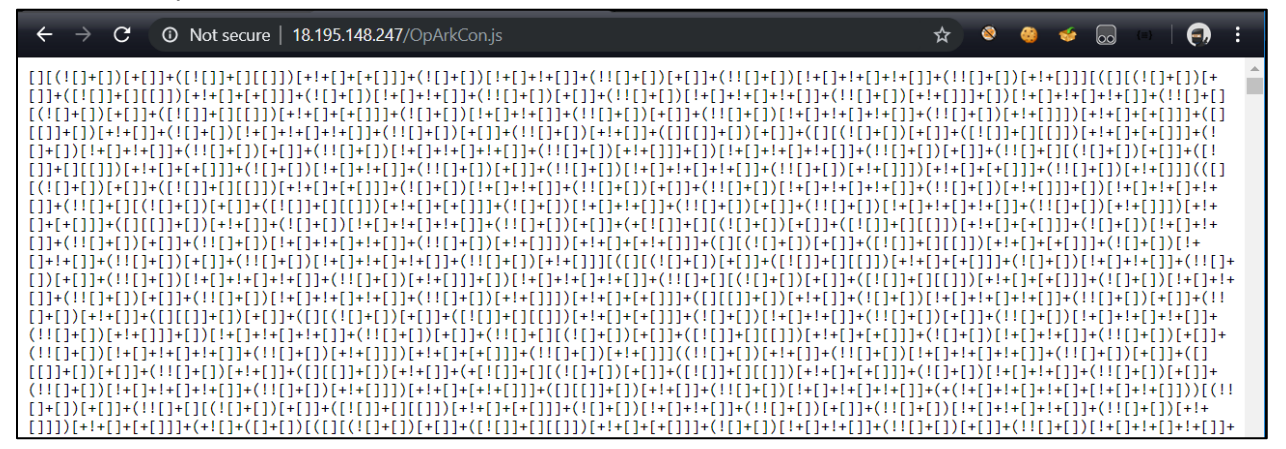

We will download the **OpArkCon.js** file and write a script that will deobfuscate the code.

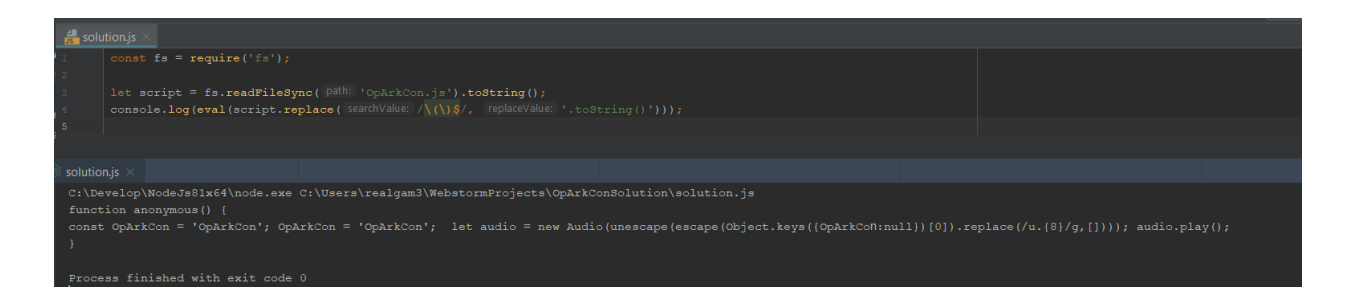

The script worked but there is something strange in the output….

Let's run the same script in **cmd.exe**

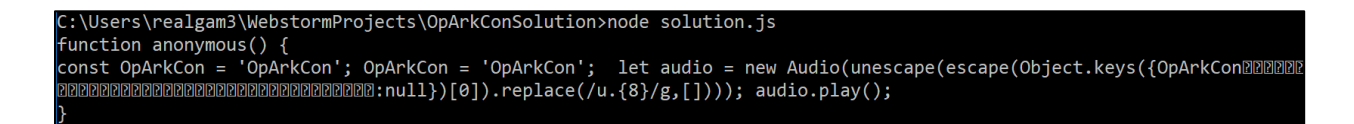

Now its little bit better we can see that there are special utf-8 characters that we cannot see in the browser and the IDE (WebStrorm), But we can see in **cmd.exe** or hex editor

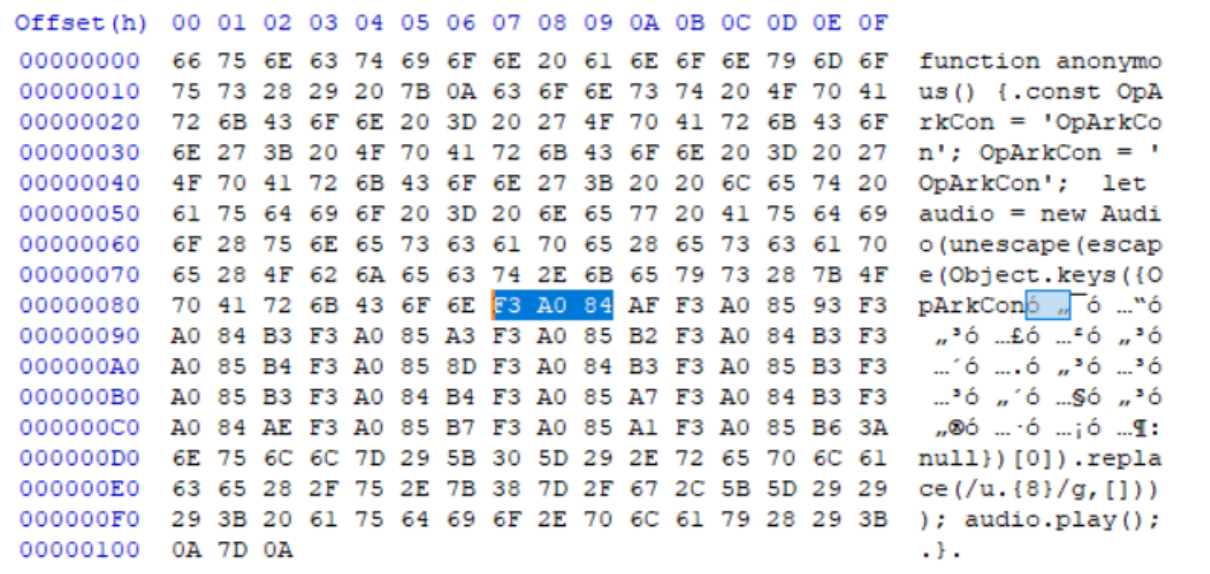

This Is a known technique to hide secrets in JavaScript. You can read more about it here: https://www.stefanjudis.com/blog/hidden-messages-in-javascript-property-names/

We understand that even if we can't see it we can copy it to the clipboard

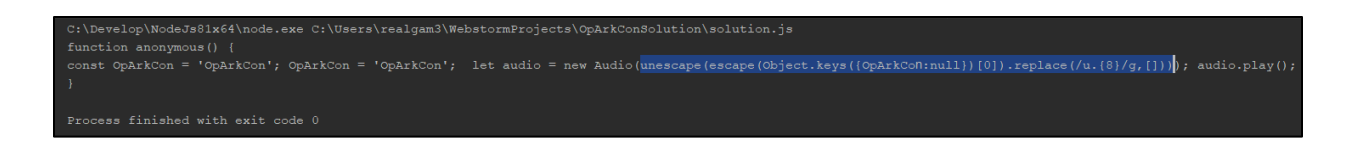

## And then we run it in our browser

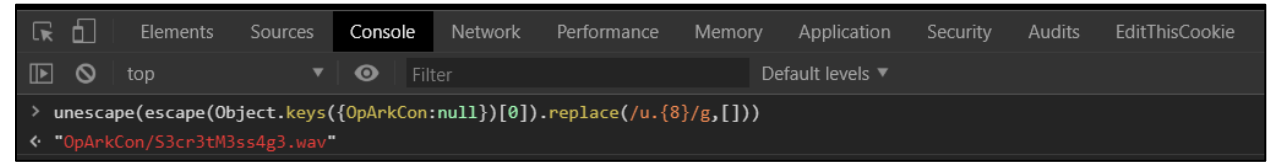

Now we download the **S3cr3tM3ss4g3.wav** file and listen to it: We hear the message:

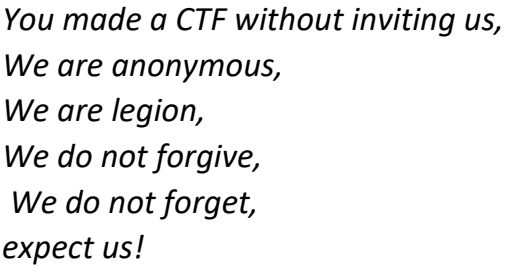

We can hear the message almost clearly but its still a CTF so maybe there is something hidden in this file….

Let's check the file details (meta data):

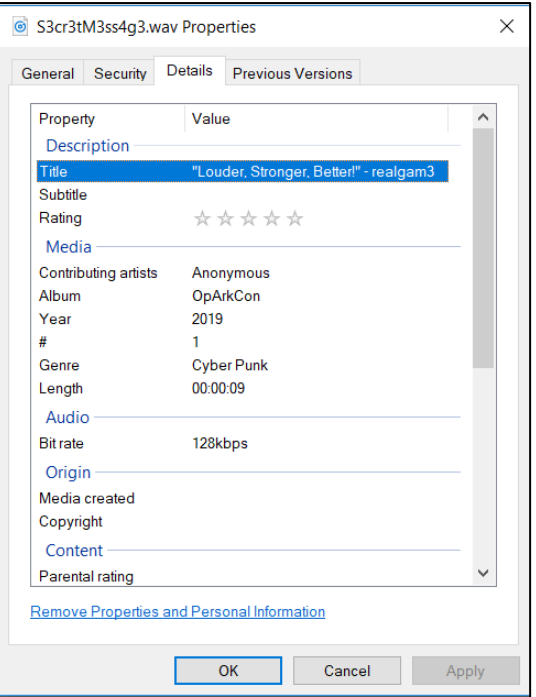

We can see the title of the song: "**L**ouder, **S**tronger, **B**etter!" – realgam3

We can understand from this quote that this stage is a steganography stage and we will need to use **LSB (Last Significant Bit)** algorithm in order to get the secret text hidden inside the wav file.

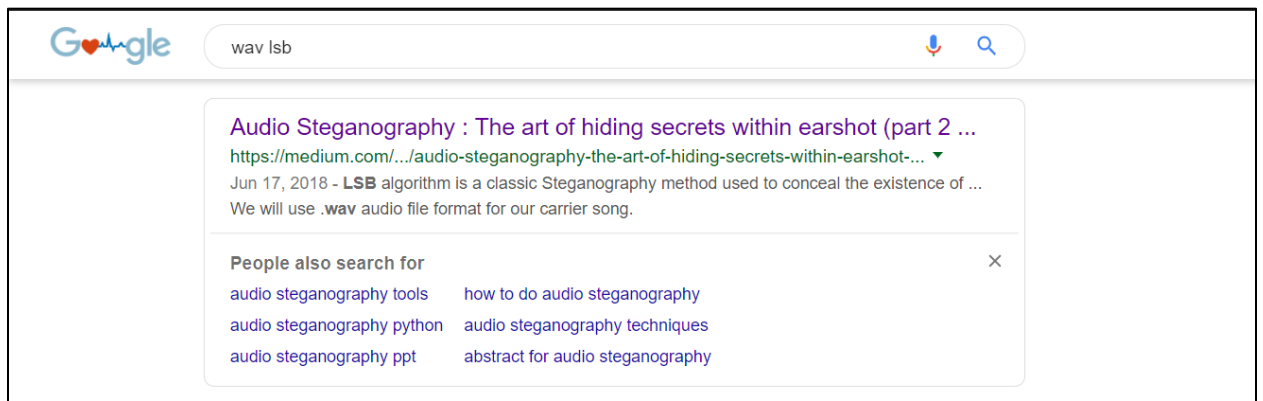

Let's search it in google

## We found an article, now let's see if there is code that decode our file…

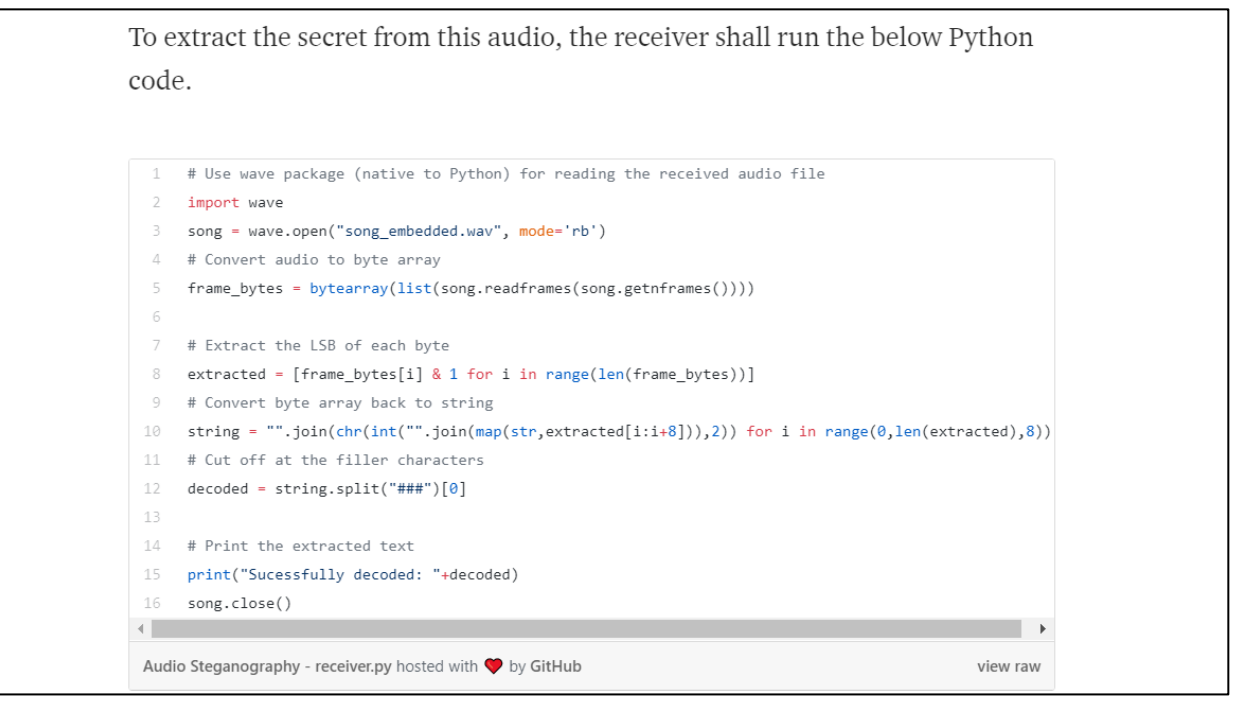

All we need to do now is to copy the content, change the file name to **S3cr3tM3ss4g3.wav** and run the script!

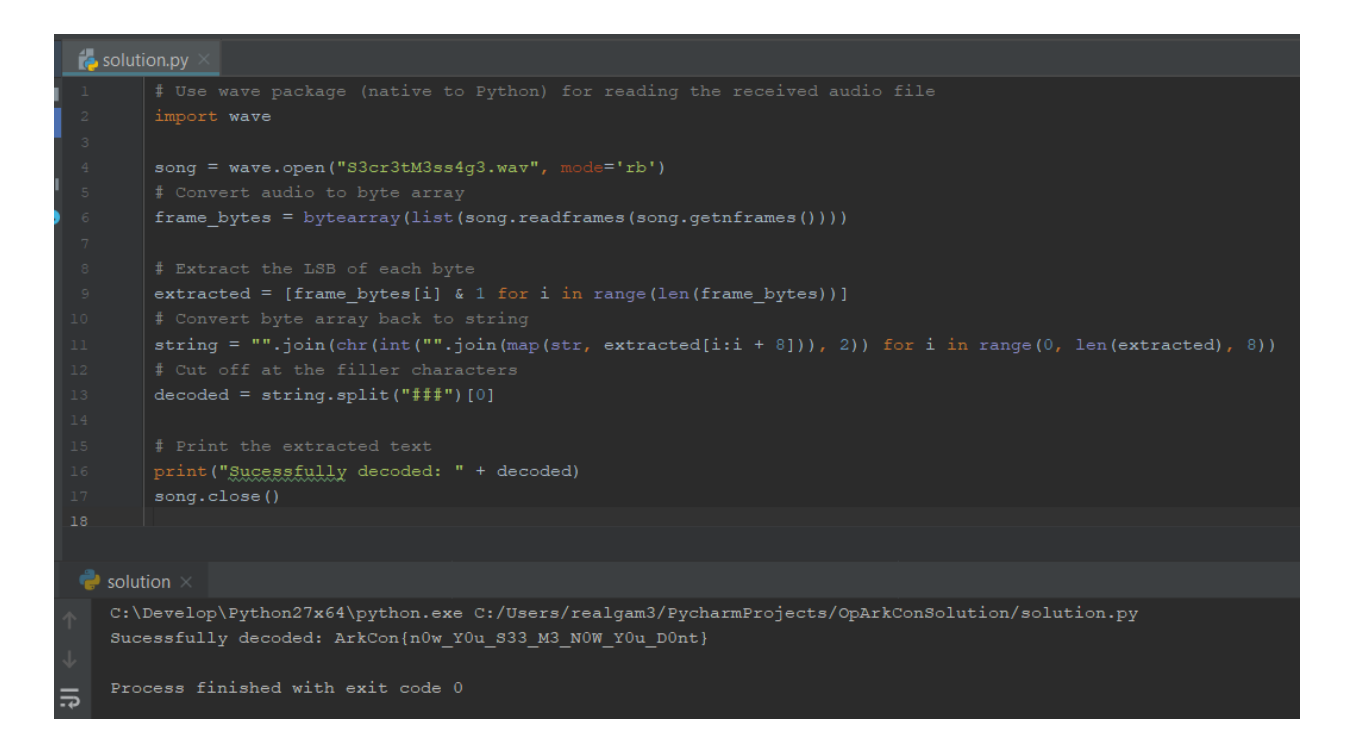

\* Note: we could also write the LSB script but it's always more time consuming to write code instead of finding it…

We got the flag: ArkCon{n0w\_Y0u\_S33\_M3\_N0W\_Y0u\_D0nt}